## **Partager un dossier**

On peut partager un dossier et le mettre en partage avec une classe. Ainsi, on pourra y déposer tous les documents distribués en classe au cours de l'année. Un élève absent ou distrait (ayant égaré le document distribué) pourra à tout moment le retrouver.

## **Comment faire ?**

**Accéder à son espace** : Se connecter à l'ENT77 puis cliquer sur le widget "Mes documents".

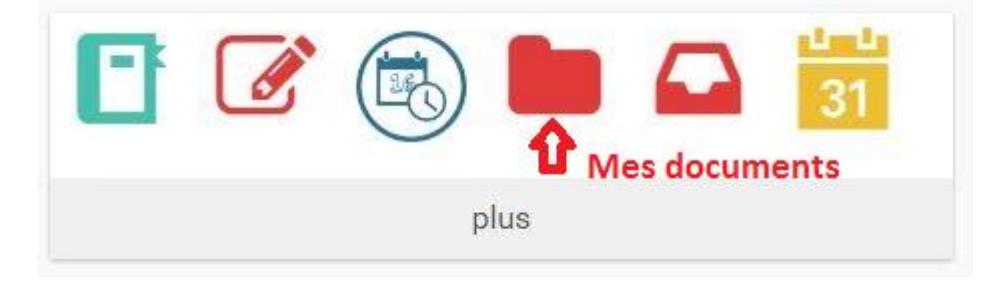

Nommer le dossier afin qu'il soit reconnaissable par la classe puis le sélectionner en cochant la case (1). Dans le menu qui apparait en bas de page cliquer sur "Partager" (2).

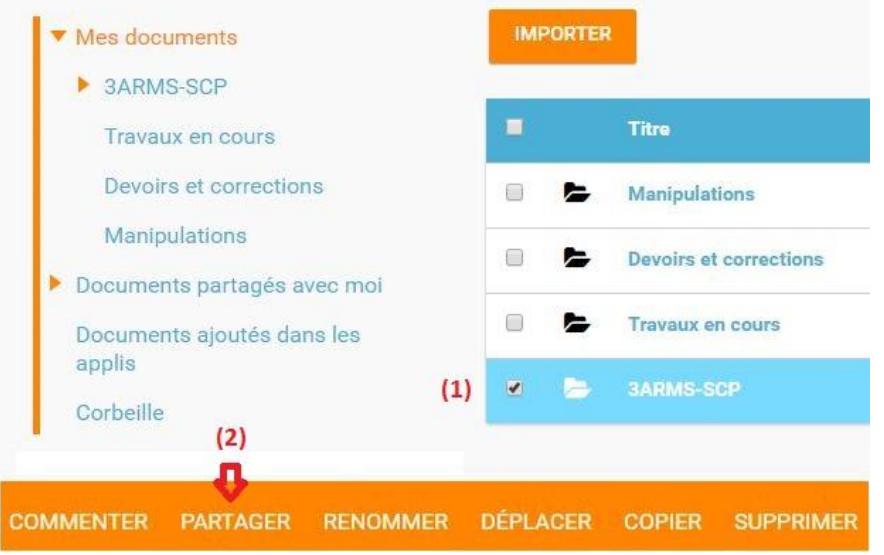

Dans la fenêtre qui s'ouvre, taper le nom de la classe (1) et la sélectionner (2). Décocher la case "Commenter" (3) puis fermer la fenêtre (4).

**Note** : l'option "Commenter" peut être intéressante dans le cas du partage d'un dossier par un élève : vous pourriez alors commenter chacun des fichiers placés dans le dossier.

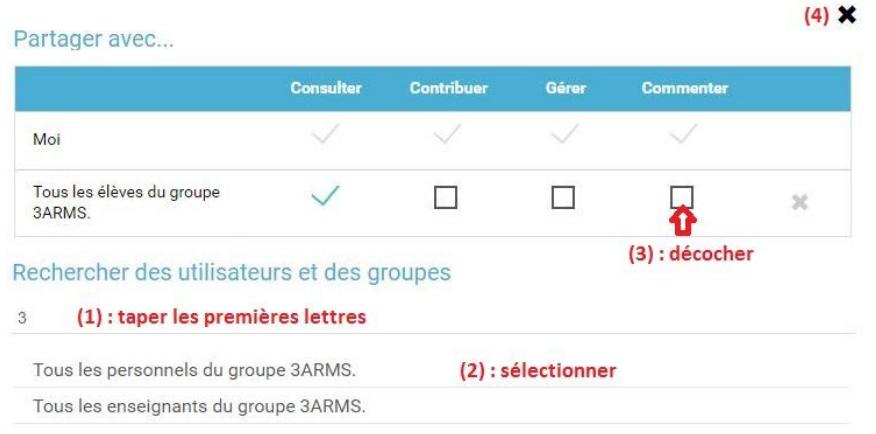

Une double flèche indique que le dossier est partagé.

Tous les fichiers qui seront déposés dans le dossier seront automatiquement partagés.

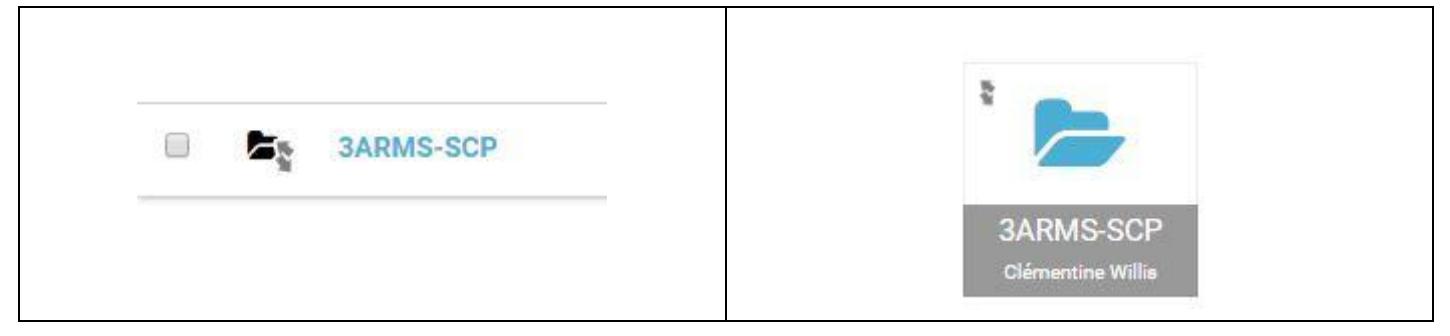

## **Note** :

Si les élèves d'une classe partagent un dossier avec vous en laissant l'option commentaire cochée vous pourrez commenter chacun des fichier déposés.

Exemple d'un fichier placé dans un dossier partagé et commenté par le professeur :

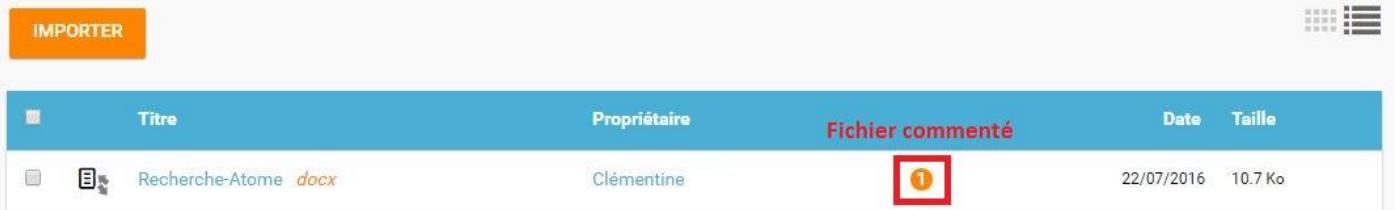